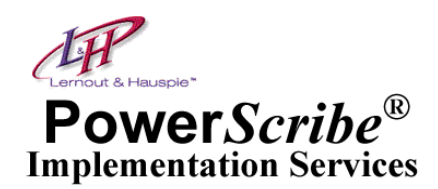

### *Creating a Power Normal*

- 1) Launch PowerScribe. Begin a new report.
- 2) Dictate the report text you want in your normal, then review and correct it.
- 3) Press **<Ctrl>+A** to select all of the report contents, then press **<Ctrl>+C** to copy the contents to the Windows clipboard.
- 4) From the menu bar, choose **Tools > Power Normals > Edit.**
- 5) Left-click your mouse in the "Expanded Form" area. Press **<Ctrl>+V** to paste the text.
- 6) Left-click your mouse in the "Enter What You Say Here" area. Type the name for your normal.
- 7) Click **[Add]** to create the new normal, then click **[OK]** to return to the dictation window.

### *Using a Power Normal While Dictating*

- 1) Begin a new report. Say **"PowerScribe"** and then say the name of your Power Normal. For example, say "PowerScribe Normal AP Chest". The text from your normal appears.
- 2) Add to your report it if you wish, then review and sign the report.

# *Adding a Template to a Power Normal*

With templates, you can "fill in the blanks" after Power Normal text appears on your screen. Add a template to your Power Normal as follows:

- 1) Create your Power Normal text, then place your cursor where you want the template entry.
- 2) Type **[ ]** . Note: You can also insert "trigger" words such as age, gender, measurement, etc., for example, [benign/malignant].
- 3) Complete and save the Normal as described above.

## *Using a Template Within a Power Normal*

Invoke your normal. Press **[Tab]** on your microphone to move the cursor to the first template. Dictate the variable information you want and press **[Left Button]** on the mic. The brackets are replaced with your dictated information. Repeat for the next template field.

#### *Notes*

- You can have an unlimited number of normals and use them at any dictation station.
- Use lowercase letters to name your normal for medical terminology; use uppercase letters if you want to use abbreviations [such as COPD] for the name. Use names that aren't too long.
- For a template at the end of the sentence, you can enter a space, then type a period.
- Tip: If you dictate a real study and want to use the text as a normal, press  $\langle \text{Ctrl}\rangle$ +A, then <Ctrl>+C to capture the text before you sign the report, then create your normal.